## **ENROLLMENT REPORT**

AFTER DONE ADDING THE STUDENTS DATA THE KV CAN VIEW THE ENROLLMENT REPORT OF THEIR PARTICULAR SCHOOL. IT CONSISTS OF THE DATA CLASSWISE AND CATEGORYWISE ALONG WITH THE TOTAL.

## KENDRIYA VIDYALAYA MODEL KV 6

(KV Code: 1072 | Region: Model RO)

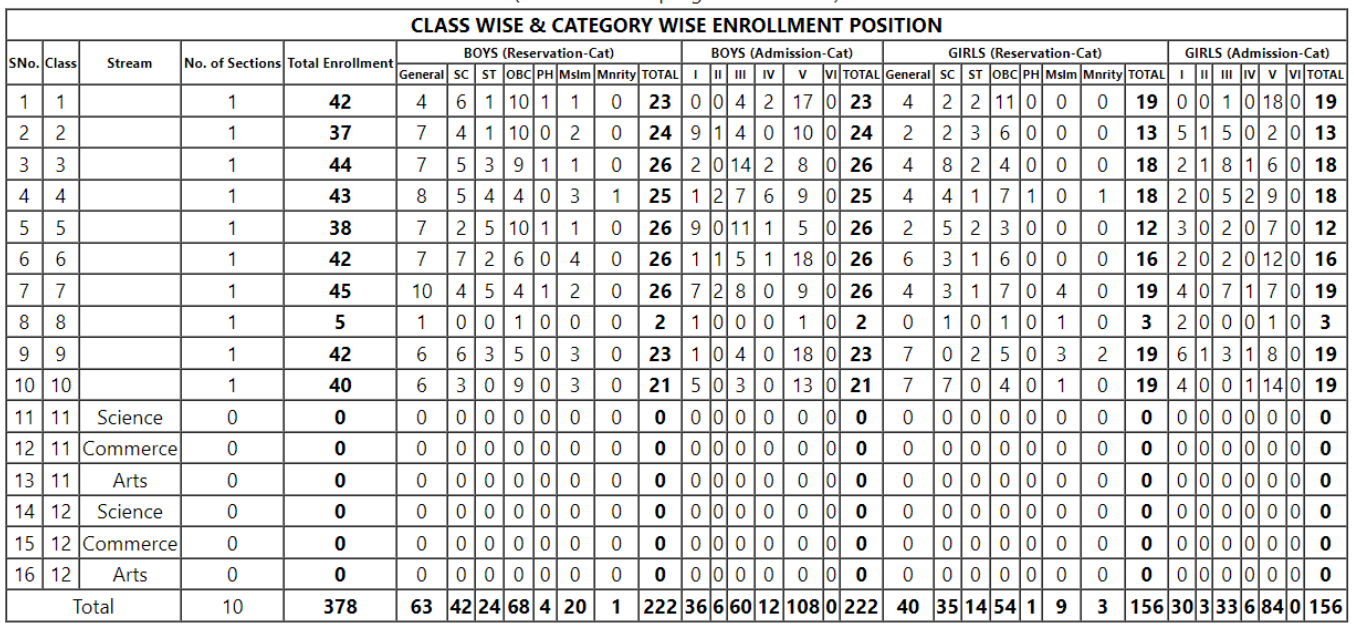

Unique solution ID: #1065 Author: Vibhore Ojha Last update: 2023-03-17 17:51